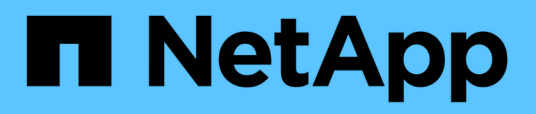

## **Sammeln von Informationen zur Vorüberlösung aus dem Arbeitsbuch zur Bestandsbewertung**

ONTAP 7-Mode Transition

NetApp December 19, 2023

This PDF was generated from https://docs.netapp.com/de-de/ontap-7mode-transition/sanhost/concept what the inventory collect tool is.html on December 19, 2023. Always check docs.netapp.com for the latest.

# **Inhalt**

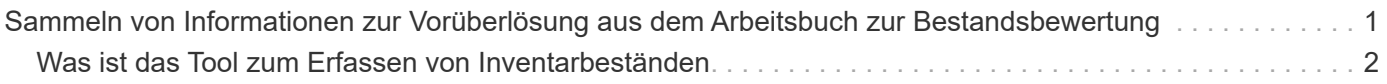

# <span id="page-2-0"></span>**Sammeln von Informationen zur Vorüberlösung aus dem Arbeitsbuch zur Bestandsbewertung**

Im Arbeitsbuch *Inventory Assessment* finden Sie Informationen, die Sie in verschiedenen Phasen des Übergangs benötigen. Sie sollten diese Informationen erfassen und aufzeichnen, bevor Sie mit der Umstellung beginnen, damit Sie sie während des gesamten Prozesses nach Bedarf referenzieren können.

#### **Schritte**

- 1. Verwenden Sie das Inventory Collect Tool (ICT), um das Arbeitsbuch zur Inventory Assessment\_ zu erstellen.
- 2. Öffnen Sie das Arbeitsbuch *Inventory Assessment*.
- 3. Wechseln Sie zur Registerkarte **LUN**.
- 4. Identifizieren und notieren Sie in der Spalte **LUN Name** den Namen der zu überstellenden LUN.
- 5. Wechseln Sie zur Registerkarte **SAN Host LUNs**.
- 6. Identifizieren und notieren Sie in der Spalte **SCSI Device ID** den SCSI-Gerätenamen.
- 7. Identifizieren und notieren Sie in der Spalte **OS Device ID** den DMMP-Gerätenamen für die zu übertragene LUN.
- 8. Identifizieren und notieren Sie in der Spalte **Dateisysteme** das auf dem DMMP-Gerät konfigurierte Dateisystem.
- 9. Identifizieren und notieren Sie in der Spalte **UUID** die UUID-Nummer für die LUN.
- 10. Identifizieren und notieren Sie in der Spalte **Mount** das Verzeichnis, auf dem das DMMP-Gerät gemountet ist.
- 11. Rufen Sie die Registerkarte **LVMs** auf.
- 12. Identifizieren und notieren Sie in der Spalte **Physical Volume Name** die vom logischen Volume verwendeten DMMP-Geräte.
- 13. Wechseln Sie zur Registerkarte **SAN Host LVMs**.
- 14. Identifizieren und notieren Sie die Volume-Gruppe in der Spalte **Volume-Gruppenname**.
- 15. Identifizieren und notieren Sie in der Spalte \* Logical Volume Path\* das logische Volume.
- 16. Gehen Sie zur Registerkarte **SAN Host Dateisysteme**.
- 17. Identifizieren und notieren Sie in der Spalte **Filesystem** das auf dem logischen Volume konfigurierte Dateisystem.
- 18. Identifizieren und notieren Sie in der Spalte **Mount** das Verzeichnis, auf das die logischen Volumes gemountet sind.
- 19. Wechseln Sie zur Registerkarte **GRUB-Konfiguration**.
- 20. Identifizieren und notieren Sie in der Spalte **initrd** das zu bearbeitenden initrd-Bild.
- 21. Wechseln Sie zur Registerkarte **SAN Host HBAs**.

Sie können auch die Registerkarte **iSCSI SAN Interfaces** sehen, um die iSCSI IQN-Nummer und IP-Adressen zu identifizieren, die auf 7-Mode Controllern konfiguriert sind.

22. In der Spalte **Ziel-IPs (iSCSI)** werden die iSCSI-Sitzungen für die 7-Mode-Controller identifiziert und aufgezeichnet.

[Was ist das Tool zum Erfassen von Inventarbeständen](#page-3-0)

### <span id="page-3-0"></span>**Was ist das Tool zum Erfassen von Inventarbeständen**

Das Inventory Collect Tool (ICT) ist ein eigenständiges Dienstprogramm zur Erfassung von Konfigurations- und Inventarinformationen über 7-Mode Storage Controller, an Controller angeschlossene Hosts und auf diesen Hosts ausgeführte Applikationen zur Bewertung der Übergangsbereitschaft dieser Systeme. Sie können das ICT verwenden, um Informationen über Ihre LUNs und die Konfiguration zu generieren, die Sie für die Transition benötigen.

Die ICT erstellt ein *Inventory Assessment Workbook* und eine XML-Datei für Inventory Report, die Konfigurationsdetails der Speicher- und Host-Systeme enthält.

Die ICT sind für ESXi, 5.x, ESXi 6.x und Windows-Hosts verfügbar.

#### **Copyright-Informationen**

Copyright © 2023 NetApp. Alle Rechte vorbehalten. Gedruckt in den USA. Dieses urheberrechtlich geschützte Dokument darf ohne die vorherige schriftliche Genehmigung des Urheberrechtsinhabers in keiner Form und durch keine Mittel – weder grafische noch elektronische oder mechanische, einschließlich Fotokopieren, Aufnehmen oder Speichern in einem elektronischen Abrufsystem – auch nicht in Teilen, vervielfältigt werden.

Software, die von urheberrechtlich geschütztem NetApp Material abgeleitet wird, unterliegt der folgenden Lizenz und dem folgenden Haftungsausschluss:

DIE VORLIEGENDE SOFTWARE WIRD IN DER VORLIEGENDEN FORM VON NETAPP ZUR VERFÜGUNG GESTELLT, D. H. OHNE JEGLICHE EXPLIZITE ODER IMPLIZITE GEWÄHRLEISTUNG, EINSCHLIESSLICH, JEDOCH NICHT BESCHRÄNKT AUF DIE STILLSCHWEIGENDE GEWÄHRLEISTUNG DER MARKTGÄNGIGKEIT UND EIGNUNG FÜR EINEN BESTIMMTEN ZWECK, DIE HIERMIT AUSGESCHLOSSEN WERDEN. NETAPP ÜBERNIMMT KEINERLEI HAFTUNG FÜR DIREKTE, INDIREKTE, ZUFÄLLIGE, BESONDERE, BEISPIELHAFTE SCHÄDEN ODER FOLGESCHÄDEN (EINSCHLIESSLICH, JEDOCH NICHT BESCHRÄNKT AUF DIE BESCHAFFUNG VON ERSATZWAREN ODER -DIENSTLEISTUNGEN, NUTZUNGS-, DATEN- ODER GEWINNVERLUSTE ODER UNTERBRECHUNG DES GESCHÄFTSBETRIEBS), UNABHÄNGIG DAVON, WIE SIE VERURSACHT WURDEN UND AUF WELCHER HAFTUNGSTHEORIE SIE BERUHEN, OB AUS VERTRAGLICH FESTGELEGTER HAFTUNG, VERSCHULDENSUNABHÄNGIGER HAFTUNG ODER DELIKTSHAFTUNG (EINSCHLIESSLICH FAHRLÄSSIGKEIT ODER AUF ANDEREM WEGE), DIE IN IRGENDEINER WEISE AUS DER NUTZUNG DIESER SOFTWARE RESULTIEREN, SELBST WENN AUF DIE MÖGLICHKEIT DERARTIGER SCHÄDEN HINGEWIESEN WURDE.

NetApp behält sich das Recht vor, die hierin beschriebenen Produkte jederzeit und ohne Vorankündigung zu ändern. NetApp übernimmt keine Verantwortung oder Haftung, die sich aus der Verwendung der hier beschriebenen Produkte ergibt, es sei denn, NetApp hat dem ausdrücklich in schriftlicher Form zugestimmt. Die Verwendung oder der Erwerb dieses Produkts stellt keine Lizenzierung im Rahmen eines Patentrechts, Markenrechts oder eines anderen Rechts an geistigem Eigentum von NetApp dar.

Das in diesem Dokument beschriebene Produkt kann durch ein oder mehrere US-amerikanische Patente, ausländische Patente oder anhängige Patentanmeldungen geschützt sein.

ERLÄUTERUNG ZU "RESTRICTED RIGHTS": Nutzung, Vervielfältigung oder Offenlegung durch die US-Regierung unterliegt den Einschränkungen gemäß Unterabschnitt (b)(3) der Klausel "Rights in Technical Data – Noncommercial Items" in DFARS 252.227-7013 (Februar 2014) und FAR 52.227-19 (Dezember 2007).

Die hierin enthaltenen Daten beziehen sich auf ein kommerzielles Produkt und/oder einen kommerziellen Service (wie in FAR 2.101 definiert) und sind Eigentum von NetApp, Inc. Alle technischen Daten und die Computersoftware von NetApp, die unter diesem Vertrag bereitgestellt werden, sind gewerblicher Natur und wurden ausschließlich unter Verwendung privater Mittel entwickelt. Die US-Regierung besitzt eine nicht ausschließliche, nicht übertragbare, nicht unterlizenzierbare, weltweite, limitierte unwiderrufliche Lizenz zur Nutzung der Daten nur in Verbindung mit und zur Unterstützung des Vertrags der US-Regierung, unter dem die Daten bereitgestellt wurden. Sofern in den vorliegenden Bedingungen nicht anders angegeben, dürfen die Daten ohne vorherige schriftliche Genehmigung von NetApp, Inc. nicht verwendet, offengelegt, vervielfältigt, geändert, aufgeführt oder angezeigt werden. Die Lizenzrechte der US-Regierung für das US-Verteidigungsministerium sind auf die in DFARS-Klausel 252.227-7015(b) (Februar 2014) genannten Rechte beschränkt.

#### **Markeninformationen**

NETAPP, das NETAPP Logo und die unter [http://www.netapp.com/TM](http://www.netapp.com/TM\) aufgeführten Marken sind Marken von NetApp, Inc. Andere Firmen und Produktnamen können Marken der jeweiligen Eigentümer sein.